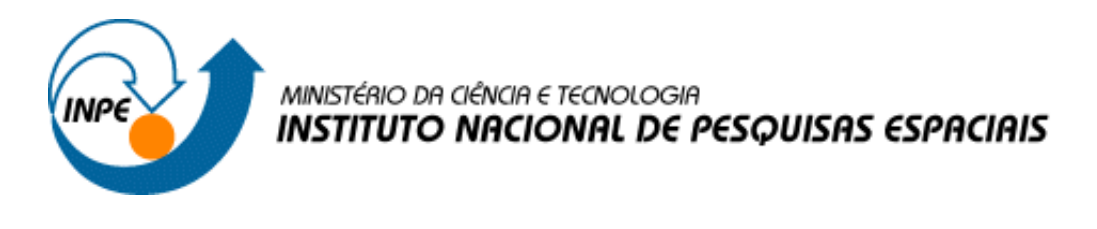

INPE

# REPRESENTAÇÃO DE CAMPOS DE INFORMAÇÃO EM APLICAÇÕES DE CIÊNCIAS ESPACIAIS E ATMOSFÉRICAS UTILIZANDO SOFTWARES DE LIVRE DISTRIBUIÇÃO

Marilyn Menecucci Ibañez Odim Mendes Júnior Margarete Oliveira Domingues Stephan Stephany

INPE São José dos Campos 2007

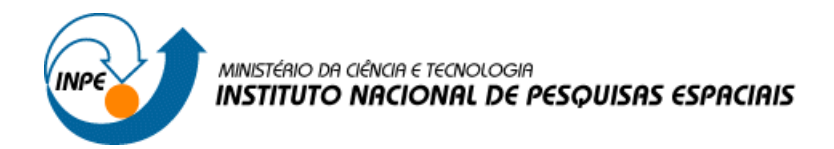

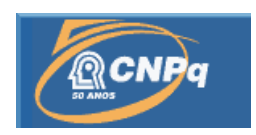

INPE

# REPRESENTAÇÃO DE CAMPOS DE INFORMAÇÃO EM APLICAÇÕES DE CIÊNCIAS ESPACIAIS E ATMOSFÉRICAS UTILIZANDO SOFTWARES DE LIVRE DISTRIBUIÇÃO

# RELATÓRIO FINAL DE PROJETO DE INICIAÇÃO CIENTÍFICA (PIBIC/CNPq/INPE)

## Marilyn Menecucci Ibañez (UNIFEI, Bolsista, PIBIC/CNPq) marilyn\_mba@yahoo.com.br

## Dr. Odim Mendes Júnior (DGE/INPE, Orientador) odim@dge.inpe.br

Dra. Margarete Oliveira Domingues (LAC/INPE, Orientadora) mo.domingues@lac.inpe.br

> Dr. Stephan Stephany (LAC/INPE, Orientador) stephan@lac.inpe.br

> > julho 2007

## AGRADECIMENTOS

Agradeço ao Instituto Nacional de Pesquisas Espaciais - INPE a oportunidade de estudos e utilização de suas instalações.

Ao Programa Institucional de Bolsa de Iniciação Científica do Conselho Nacional de Desenvolvimento Científico e Tecnológico - PIBIC/CNPq pela bolsa de iniciação científica.

Os autores agradecem ao CNPq (Projetos 477819-2003-6 e Cb-IPE 478707-2003-7) pelo apoio financeiro que possibilitou a realização deste trabalho.

Aos meus orientadores a orientação e apoio na realização deste trabalho.

E aos desenvolvedores de programas livres.

### RESUMO

As descargas elétricas são fenômenos naturais que ocorrem frequentemente e podem causar danos físicos a pessoas, além de danos materiais. Embora estejam presentes no cotidiano do habitat humano desde os primórdios, ainda não se tem um bom entendimento do seu comportamento e da sua previsão de ocorrência na atmosfera. Assim, desenvolver mecanismos que representem adequadamente esses fenômenos é de grande importância para que se possa melhor prever os seus efeitos. E é neste contexto que a visualização científica aplicada por meio da utilização da ferramenta gráfica OPENDX auxilia na compreensão deste fenômeno.

### ABSTRACT

Atmospheric electrical discharges are natural phenomena that frequently occur and may cause injuries to persons and material damages. Even though discharges are present at human life since its beginning, there is not a good understanding of their behavior nor of their forecast. Therefore, to model and visualize such phenomena is a way to improve the understanding of its effects. In this scope, scientific visualization can be applied by means of the graphic tool OPENDX to support the studies concerning discharges.

# SUMÁRIO

Pág.

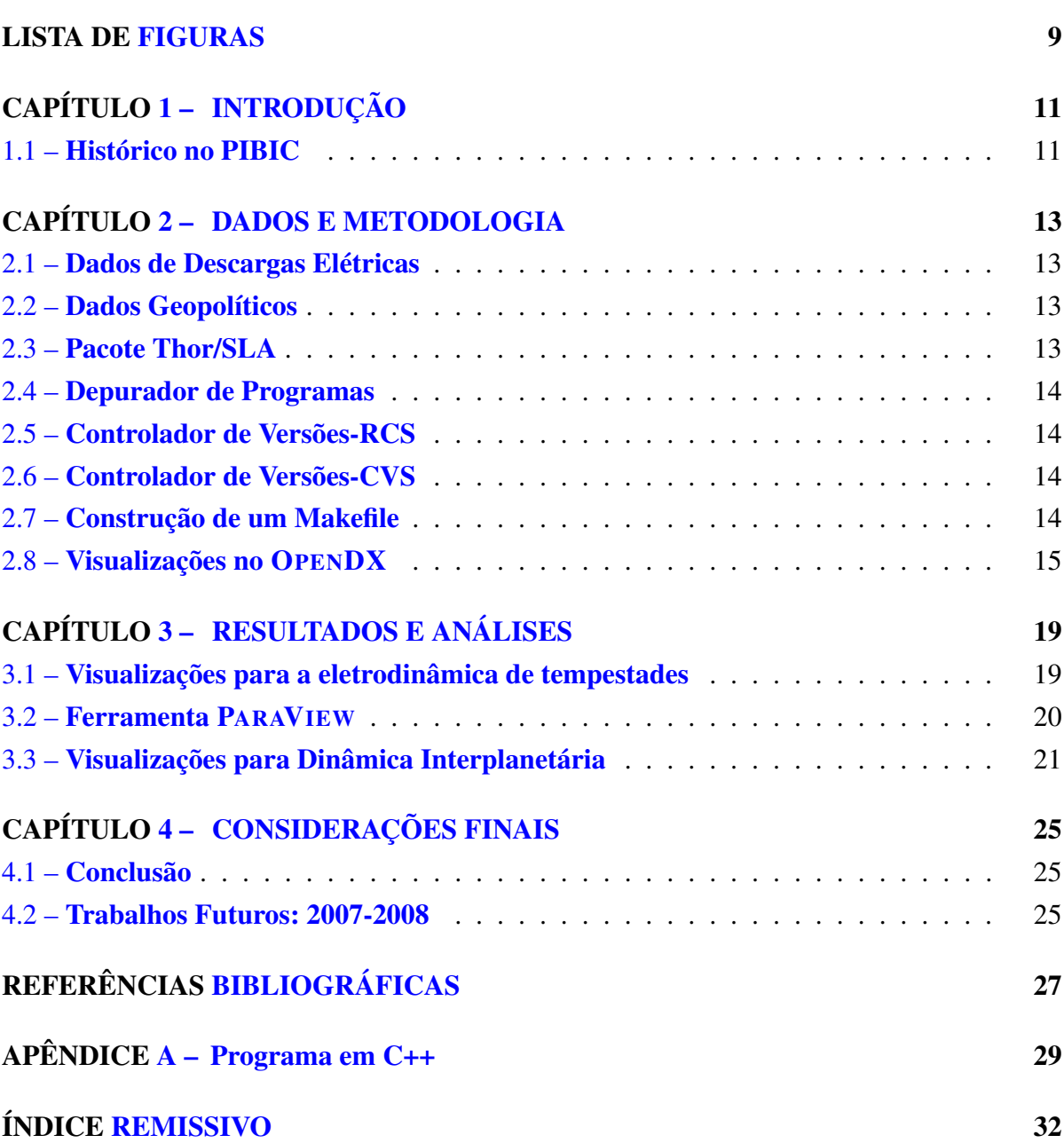

8

## <span id="page-8-0"></span>LISTA DE FIGURAS

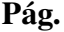

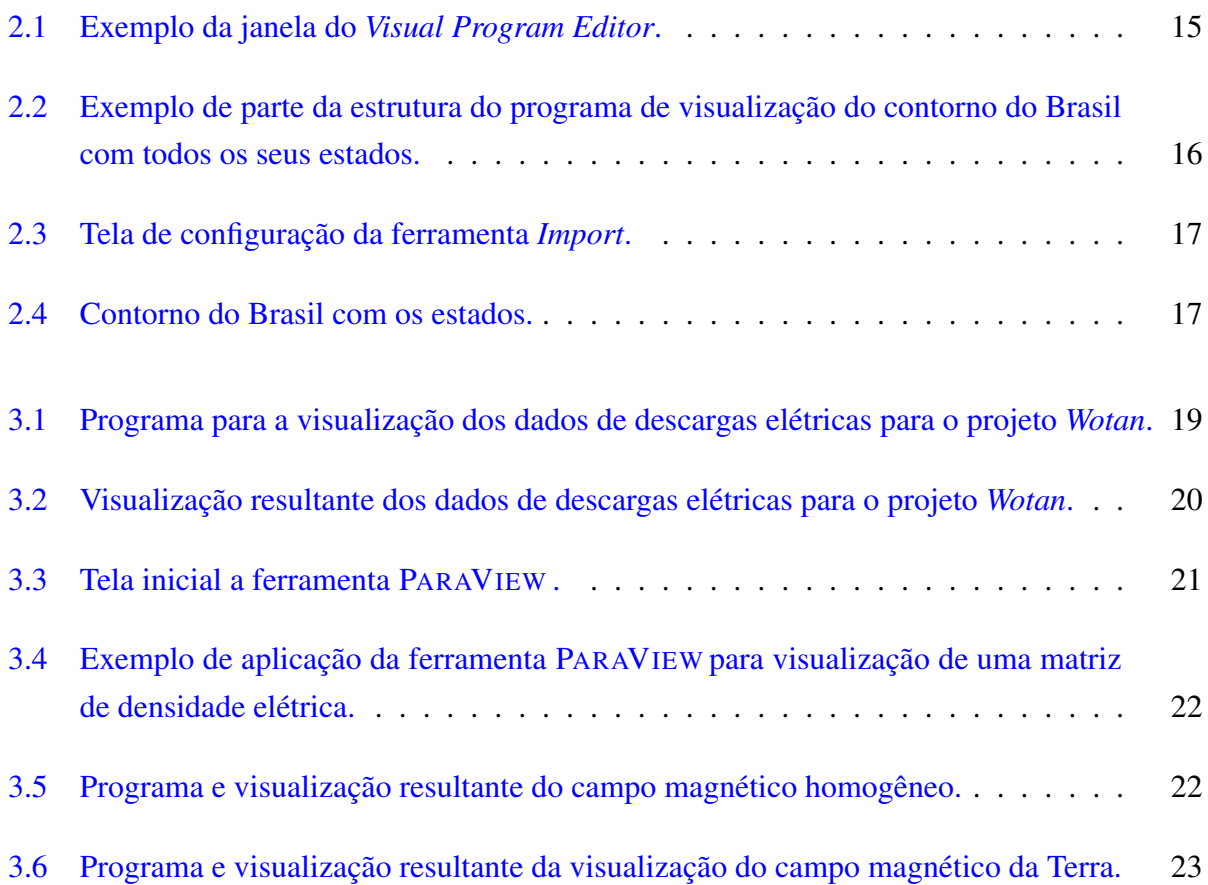

## CAPÍTULO 1

#### INTRODUÇÃO

<span id="page-10-0"></span>A área de visualização científica terá cada vez mais uma maior importância nos diversos setores que lidam intensivamente com a busca do conhecimento. Isso decorre da necessidade básica de se trabalhar com quatro situações: ou com grandes volumes de dados; ou com dados que representam situações muito complexas; ou com evoluções temporais sofisticadas; ou, em geral, com uma combinação dessas anteriores. A visualização científica, por meio das suas ferramentas, tem de atender o propósito essencial de possibilitar a interpretação facilitada e uso prático dos dados disponíveis medidos na natureza, gerados por funções matemáticas ou simulações físicas em computador. Assim, o objetivo deste projeto é utilizar recursos dessa área de conhecimento para (i) desenvolver visualizações dos fenômenos da eletrodinâmica espacial e atmosférica e representações na área da matemática aplicada e, ao mesmo tempo, (ii) pesquisar recursos mais avançados da computação gráfica para melhorar essas visualizações científicas. Entre vários programas de visualizações existentes, optou-se pelo OPENDX , por ser uma ferramenta poderosa, estar disponível gratuitamente, ter código fonte aberto e ser multiplataforma. Esse programa é derivado do Data Explorer, software proprietário da IBM, sendo constituído de um conjunto de recursos para manipulação dos dados e funções multidimensionais, visualizações e mesmo animações gráficas. Por tais características, ele revela-se de grande potencial nas áreas básicas, tais como Física, Matemática e engenharias, e em áreas especializadas, tais como as Ciências Espaciais, Atmosféricas e Oceanográficas, entre outras. Também inicia-se neste projeto a utilização de ferramentas auxiliares de visualização científica, tal como o PARAVIEW , por permitir operações complementares sofisticadas, como o manuseio de trechos de dados e representações de fatiamentos.

Neste tipo de estudo visando a computação gráfica, como uma etapa introdutória de treinamento, focalizaram-se os desenvolvimentos de visualização mais aprimorada de dados de fenômeno eletrodinâmico na atmosfera planetária, as descargas elétricas atmosféricas. Os dados utilizados foram os registros provenientes de um sistema de detecção eletromagnético de descargas elétricas. Outra aplicação dos recursos de visualização foi a visualização da evolução de partículas eletricamente carregadas em torno da Terra, com o uso de dados obtidos por meio de uma simulação eletrodinâmica simplificada do processo físico na alta atmosfera da Terra (alturas entre 2 e 6 raios terrestres).

### <span id="page-10-1"></span>1.1 Histórico no PIBIC

A bolsista iniciou sua participação no projeto em 2003 quando começou a estudar a ferramenta OPENDX . O primeiro contato com a ferramenta foi por meio do VPE (*Visual Program Edi-* <span id="page-11-0"></span>*tor*), o ambiente gráfico do OPENDX . Em paralelo a esse estudo, a bolsista também iniciou a aprendizagem da linguagem de programação C. Esses estudos iniciais tiveram o intuito de desenvolver capacidades de computação científica, que auxiliam os trabalhos de Ciêcias Atmosféricas e Espaciais. Neste ano de 2003, obteve como resultados preliminares a criação de visualizações de dados de ocorrência de descargas elétricas e do contorno político do Brasil, bem como de seus estados.

No ano de 2004, aprimorou as visualizações existentes dos dados de descargas elétricas, desenvolveu visualizações da topografia dos estados do Brasil e iniciou o estudo do pacote Thor/SLA [\[8\]](#page-26-1). Também em 2004, deu início ao estudo da linguagem de programação C++ e de ferramentas que auxiliam na otimização da programação como o depurador de programas GDB [\[7\]](#page-26-2), os controladores de versões RCS [\[7\]](#page-26-2) e CVS [\[2\]](#page-26-3) e o Makefile [\[7\]](#page-26-2) para poder implementar o pacote Thor/SLA.

No ano de 2005 implementou aos recursos de saída do pacote Thor/SLA as visualizações feitas no OPENDX com dados de descargas elétricas provenientes do sensor *Storm*. Para realização desta implementação iniciou a utilização da programação em *script* do OPENDX .

No ano de 2006, no primeiro semestre, a aluna concluiu a implementação das funcionalidades do Thor/SLA, desenvolveu visualizações aplicadas a eletrodiâmica da Terra , aprofundou-se nos estudos da computação gráfica e aprimorou as visualizações desenvolvidas com dados de descargas elétricas. No segundo semestre, a bolsista desenvolveu visualizações com os novos tipos de dados do sensor Storm para o projeto Wotan. Para estes tipos de dados foram necessários a criação de novos programas, desenvolvidos em linguagem C++, para realizar o processamento da entrada de dados para as visualizações do OPENDX . Neste mesmo período, a aluna iniciou os estudos de uma nova ferramenta de visualização científica (ParaView) e continuou os estudos da teoria da computação gráfica [\[4\]](#page-26-4).

No ano de 2007, no primeiro semestre, a aluna aprofundou-se nos estudos da teoria da computação gráfica [\[4\]](#page-26-4) participando de um curso de verão entitulado *Conceitos Básicos de Computação Gráfica* no Instituto de Matemática pura e Aplicada (IMPA). Este curso foi ministrado durante os meses de janeiro e fevereiro de 2007. A bolsista também conclui as visualizações necessárias para o projeto Wotan e finalizou uma etapa inicial das visualizações para a dinâmica interplanetária.

## CAPÍTULO 2

#### DADOS E METODOLOGIA

#### <span id="page-12-1"></span><span id="page-12-0"></span>2.1 Dados de Descargas Elétricas

Os dados de descargas elétricas são coletados pelo sensor *StormTracker da Boltek* do INPE/DGE/CEA/FAPESP. Esse utiliza uma antena para detectar a direção e localização das descargas elétricas por meio de ondas eletromagnéticas. A intensidade do sinal é utilizada para calcular a distância e a direção na qual a descarga elétrica ocorreu a partir de um local de origem, neste caso, sensor localizado no INPE de São José dos Campos. A combinação da direção e distância permite que a posição da descarga elétrica seja identificada. Esses dados de direção, distância e posição juntamente com um dado de tempo de aquisição são fornecidos no formato .str pelo software de aquisição de dados. Nesta etapa do projeto foi utilizado um novo formato de dados gerados pelo sensor. Este formato tem como grande mudança, para a construção das visualizações, a substituição das colunas que representavam a distância do sensor ao local em que a descarga ocorreu pelos valores de latitude e longitude do raio. Da mesma foram, os softwares de préprocessamento de dados transformam estes dados para arquivos em foramto ASCII na forma matricial, utilizado neste projeto. Essas informações são atualmente visualizadas por meio da ferramenta GNUPlot e estão disponíveis na página da internet <*http://www.dge.inpe.br/wotan*>.

#### <span id="page-12-2"></span>2.2 Dados Geopolíticos

Os dados geopolíticos também são arquivos textos que contém informações, graduadas de 10 em 10 graus, sobre o contorno político (longitude e latitude) de uma dada região. No projeto foram utilizados dados de todos estados do país e do Brasil.

### <span id="page-12-3"></span>2.3 Pacote Thor/SLA

O pacote Thor/SLA [\[8\]](#page-26-1) é um programa desenvolvido pelos orientadores da bolsista na linguagem C++ para analisar várias características das descargas elétricas atmosféricas. Por exemplo, são calculadas as estatísticas descritivas e paramétricas de ocorrência das descargas unidimensionais e bidimensionais. Nesse pacote alguns tipos de visualizações unidimensional utilizando pacotes gráficos do LATEX foram implementadas para facilitar a interpretação dos dados analisados. Pretende-se também implentar nesse pacote um módulo que permita realizar visualizações bidimensionais de dados fornecidos pelo Thor/SLA utilizando o OPENDX .

Para que a bolsista pudesse aproveitar melhor as ferramentas utilizadas no projeto, ela teve a necessidade de complementar seus conhecimentos estudando a linguagem de programação

<span id="page-13-4"></span>C++. Dentre os conceitos de C++ estudados estão: classe, hierarquia, polimorfismo, encapsulamento, funções, programação estruturada e também o pacote Thor/SLA. Para se ter um melhor aproveitamento das ferramentas de programação estudadas, a bolsista estudou ferramentas de otimização de programação, como: GDB (GNU Project Debugger) [\[7\]](#page-26-2), criação de um Makefile [\[7\]](#page-26-2), gerenciamento de código fonte com RCS (Revision Control System) [\[7\]](#page-26-2) e o controlador de versões - CVS (Concurrent Versions System)[\[2\]](#page-26-3). Estas ferramentas são explicadas a seguir.

#### <span id="page-13-0"></span>2.4 Depurador de Programas

O GDB (GNU Project Debugger) [\[3\]](#page-26-5), mostra o que ocorre dentro de um programa enquanto ele é executado ou o que o programa estava fazendo no momento em que ocorreu o erro. Ele pode iniciar o programa, especificando o que erro afeta aquele ambiente, parar o programa em uma condição específica, examinar o motivo da parada do programa e fazer correções de erros. O GDB aceita vários tipos de linguagens como: C, C++, Pascal, entre outras e pode ser utilizado tanto em ambientes UNIX como em MIcrosoft Windows.

#### <span id="page-13-1"></span>2.5 Controlador de Versões-RCS

O RCS (Revision Control System) [\[7\]](#page-26-2) gerencia revises múltiplas de arquivos. Ele automatiza o armazenamento, a restauração, identificações e a união dos vários aquivos revisados. O RCS é muito utilizado para textos que são revisados constantemente, incluindo códigos fontes, programas, documentações, gráficos, entre outros.

#### <span id="page-13-2"></span>2.6 Controlador de Versões-CVS

O CVS (Concurrent Versions System) [\[2\]](#page-26-3) é um sistema de controle de versões que permite salvar as etapas da modificação de arquivos fontes e documentos. Ele desempenha um papel similar ao RCS, no entanto, possui algumas vantagens como: permitir que vários programadores ou um grupo de programadores mantenham a sua própria versão, que trabalhem no mesmo programa em máquinas diferentes por meio de uma rede de computadores, entre outras.

#### <span id="page-13-3"></span>2.7 Construção de um Makefile

O Make [\[7\]](#page-26-2) é uma ferramenta que controla a geração de arquivos executáveis e arquivos nãofontes de um programa para arquivos de códigos fontes de programas. Ele permite construir o programa por meio de um arquivo chamado *makefile* , que mostra como o arquivo fonte de um programa deve ser processado.

O pacote Thor/SLA atualmente utiliza dados de um sensor magnético direcional do RINDAT

<span id="page-14-2"></span>no formato (*UALF*). Na implementação do pacote petende-se utilizar dados do sensor *Storm-Tracker da Boltek* do INPE/DGE/CEA/FAPESP. O formato dos dados do sensor *StormTracker da Boltek* diferem do formato *UALF*.

#### <span id="page-14-0"></span>2.8 Visualizações no OPENDX

Para se desenvolver as imagens com dados de descargas elétricas utilizou-se o OpenDX, que é um visualizador gratuito que teve seu início a partir da liberação do código fonte do DATA EXPLORER pela IBM. Esse programa é uma ferramenta de visualização de dados poderosa, pois lida com uma representação multidimensional, permitindo o manuseio e animação dos dados. Ele é constituído de módulos de programação. Algumas das suas vantagens imediatas, além do seu poder de trabalho, são ser multiplataforma e gratuito. O programa possui vários ambientes de programação, dentre eles *VPE - Visual Program Editor e o Script*. Os materiais utilizados para o estudo do programa foram [\[1\]](#page-26-6), [\[9\]](#page-26-7), [\[6\]](#page-26-8) e [\[5\]](#page-26-9). O projeto dá maior enfâse ao VPE, que é o ambiente gráfico do OPENDX . O Editor de Programa Visual é o ambiente no qual se constrói o programa de visualização. A maioria das funções pertencentes ao VPE também são encontradas em outros programas gráficos. No entanto, ele apresenta também funções características do OPENDX . Na Figura [2.1](#page-14-1) pode-se ver a estrutura do VPE.

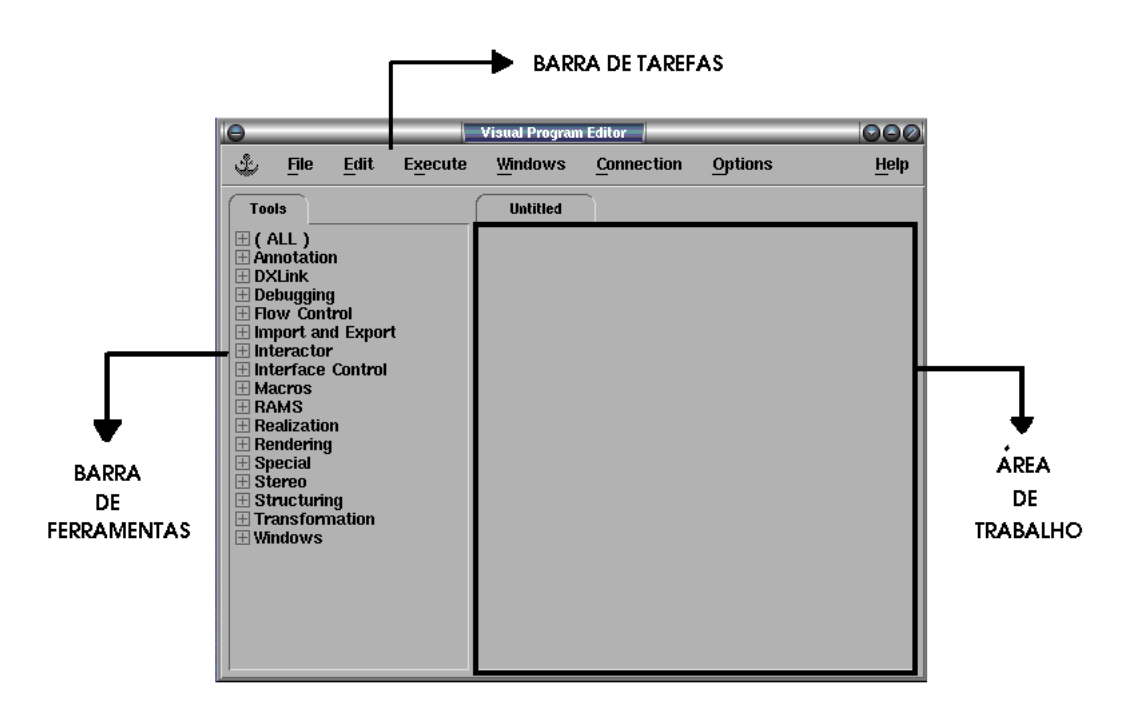

<span id="page-14-1"></span>FIGURA 2.1 – Exemplo da janela do *Visual Program Editor*.

O programa de visualização pode ser construído utilizando-se as ferramentas ou macros do

<span id="page-15-1"></span>VPE. Elas são acessadas por meio da seleção da ferramenta desejada na barra de ferramentas e posteriormente um clique do mouse na área de trabalho. Essas macros são apresentadas na forma de "caixas", que precisam ser interligadas entre si para formar a estrutura do programa de visualização, como mostra a Figura [2.2.](#page-15-0)

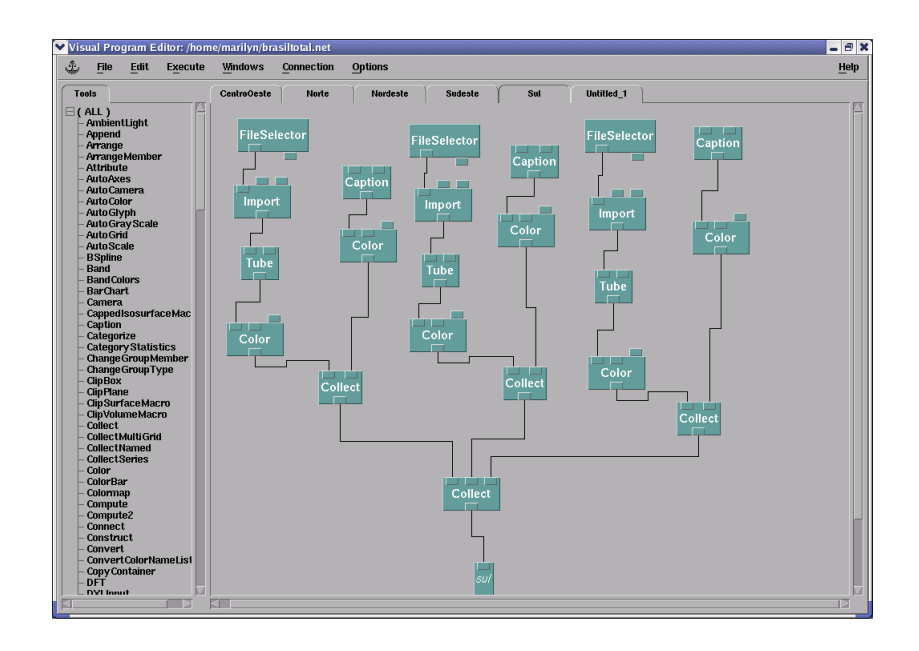

<span id="page-15-0"></span>FIGURA 2.2 – Exemplo de parte da estrutura do programa de visualização do contorno do Brasil com todos os seus estados.

As ferramentas utilizadas na construção da estrutura da Figura [2.2](#page-15-0) possuem as seguintes funções.

- *FileSelector:* permite ao usuário selecionar o caminho do arquivo que se deseja visualizar.
- *Import:* importa os dados do arquivo específicado.
- *Color:* possibilita a escolha da cor da visualização por meio de sua tela de configuração.
- *Caption:* permite inserir textos na janela da imagem.
- *Image:* apresenta em uma nova janela a visualização dos dados.

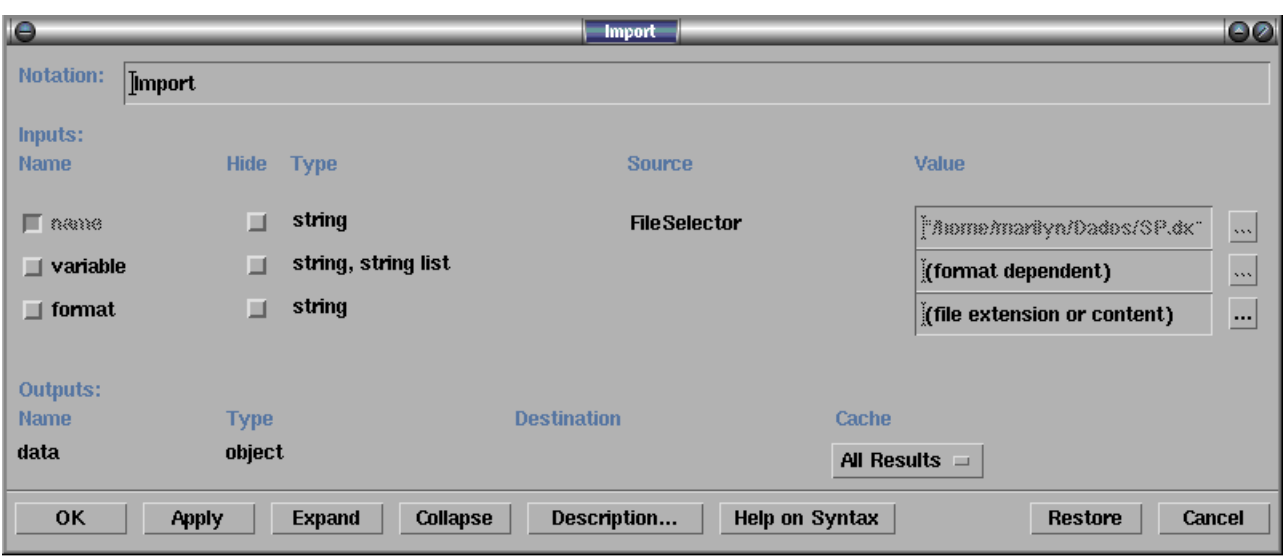

<span id="page-16-0"></span>FIGURA 2.3 – Tela de configuração da ferramenta *Import*.

Toda ferramenta do programa possui uma tela de configuração semelhante a da ferramenta *Import*, que pode ser selecionada com um duplo clique do mouse na ferramenta ou por meio do menu *Edit*.

Os dados utilizados na estrutura montada na Figura [2.2](#page-15-0) são arquivos de contorno político do Brasil com todos os seus estados no formato nativo do OPENDX - o .dx, como mostra a Figura [2.4.](#page-16-1)

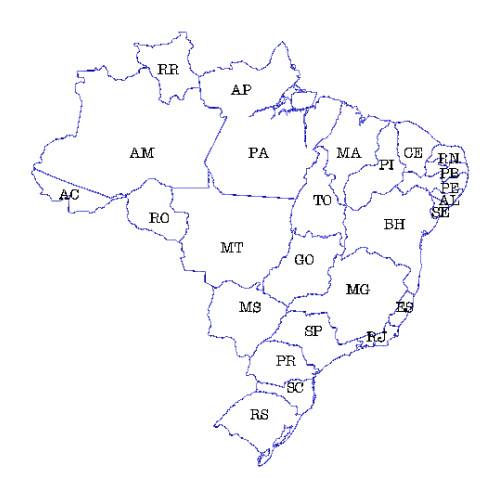

<span id="page-16-1"></span>FIGURA 2.4 – Contorno do Brasil com os estados.

## CAPÍTULO 3

## RESULTADOS E ANÁLISES

<span id="page-18-0"></span>Os resultados obtidos compreendem as visualizações dos dados matriciais obtidas com a ferramenta OPENDX , o início dos estudos da ferramenta de visaulização científica - ParaView e da elaboração de um artigo sobre a representação de problema de ciência espacial utilizando a OPENDX .

#### <span id="page-18-1"></span>3.1 Visualizações para a eletrodinâmica de tempestades

A aluna desenvolveu visualizações elaboradas com dados de descargas elétricas para o projeto "Análise da eletrodinâmica de tempestades", CNPq Proc. 477819/03-6, que foram integradas ao sistema STORM. Nestas visualizações foram utilizados o novo formato dos dados de descargas elétricas do sensor STORM. A mudança de formato ocorreu devido a centralização do sensor em uma única região, ou seja, os sensores localizados nas cidades de São José dos Campos, Campinas, Cachoeira Paulista e Itajubá foram substituídos por um sensor que abrange todas essas regiões. Também foi utilizado no projeto dados geopolíticos do contorno dos estados do Brasil, bem como dados de topografia do país. O programa dessenvolvido no OPENDX bem como um exemplo destas visualizações podem ser vistos nas Figuras [3.1](#page-18-2) e [3.2.](#page-19-1)

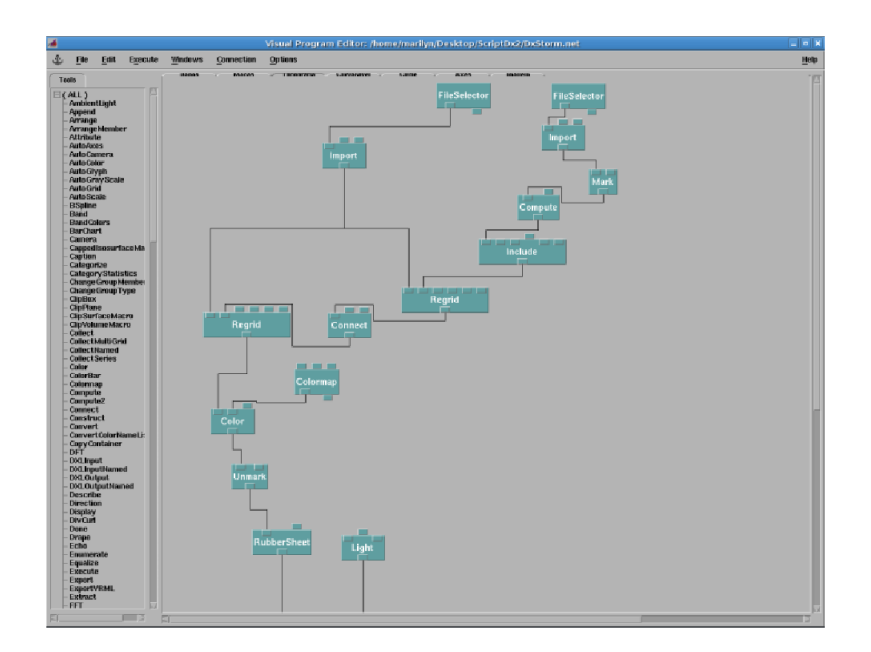

<span id="page-18-2"></span>FIGURA 3.1 – Programa para a visualização dos dados de descargas elétricas para o projeto *Wotan*.

<span id="page-19-2"></span>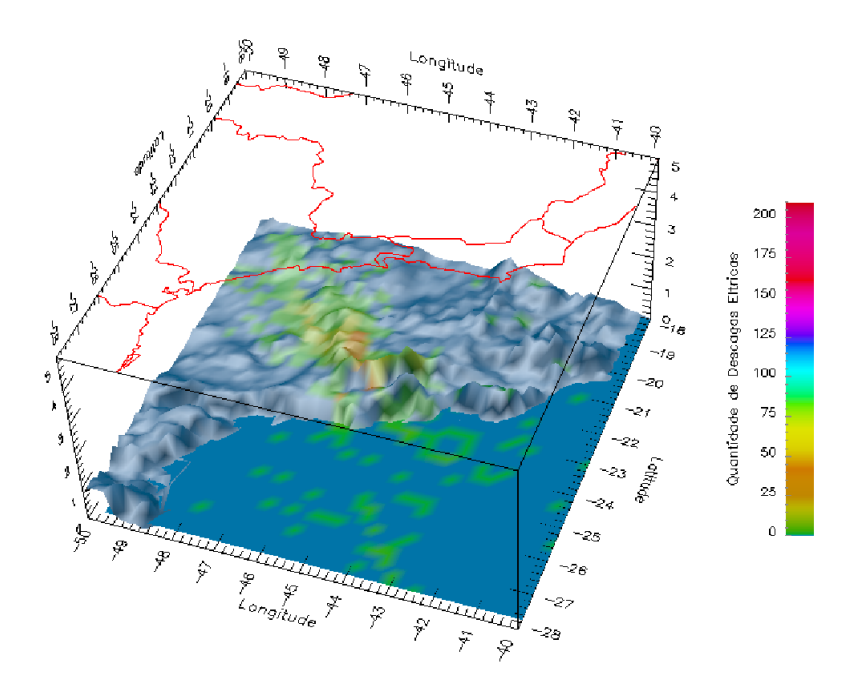

<span id="page-19-1"></span>FIGURA 3.2 – Visualização resultante dos dados de descargas elétricas para o projeto *Wotan*.

### <span id="page-19-0"></span>3.2 Ferramenta PARAVIEW

A aluna iniciou os estudos de uma nova ferramenta de visualização científica denominada PARAVIEW . A PARAVIEW é uma aplicação para desenvolver visualizações de duas e três dimensões. A ferramenta suporta vários tipos de plataformas tais como: estações de trabalho com um processador, com multiplos processadores, estações que utilizam *clusters* entre outras. Ela também permite trabalhar com processamento de dados em paralelo. O objetivo do estudo desta ferramenta é utilizá-la em conjunjto com a OPENDX para o desenvolvimento de visualizações mais aprimoradas que tenham um detalhamento maior das informações.

Um exemplo da tela inicial da PARAVIEW e de um aplicação da ferramenta podem ser vistas nas Figuras [3.3](#page-20-1) e [3.4,](#page-21-0) respectivamente.

<span id="page-20-2"></span>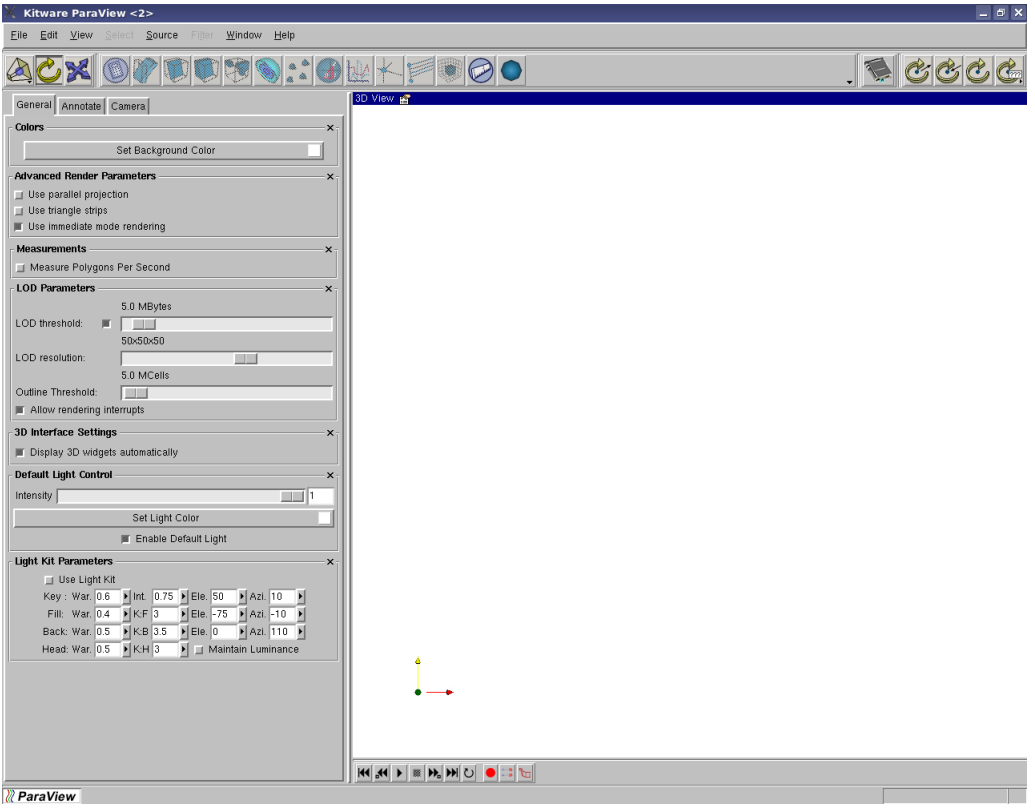

<span id="page-20-1"></span>FIGURA 3.3 – Tela inicial a ferramenta PARAVIEW .

## <span id="page-20-0"></span>3.3 Visualizações para Dinâmica Interplanetária

A bolsista também obteve como resultado visualizações que representam o resultado da simulação simplificada da eletrodinâmica de uma partícula elétrica carregada em região do entorno da Terra. As Figuras [3.5](#page-21-1) apresentam um representação de um campo magnético homogêneo e as Figuras [3.6](#page-22-0) e apresentam a represetação do campo magnético da Terra.

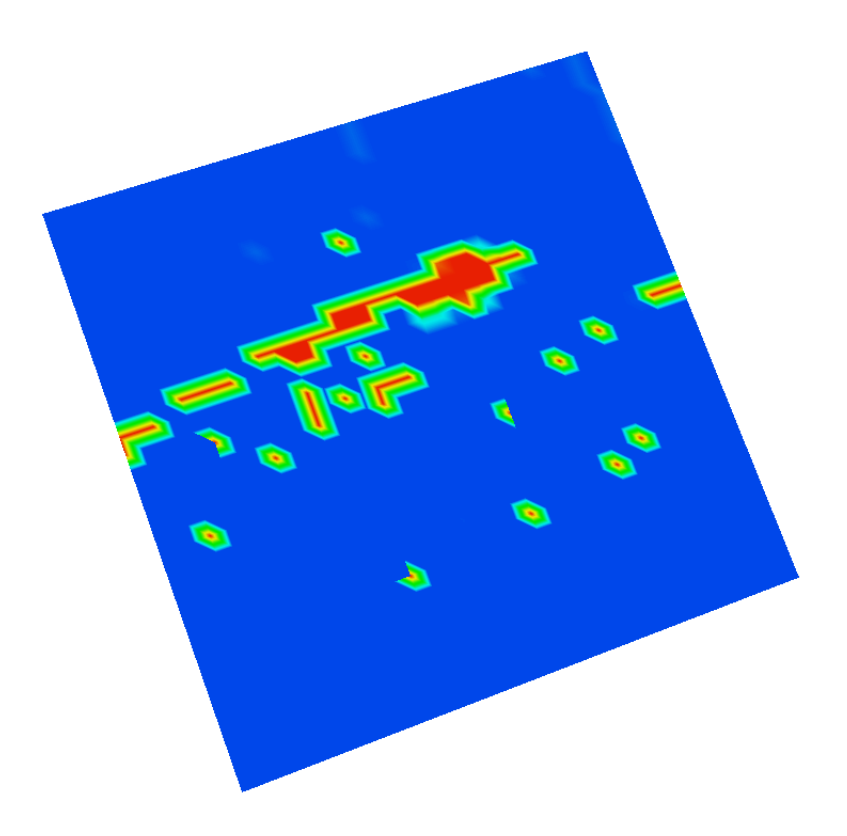

<span id="page-21-0"></span>FIGURA 3.4 – Exemplo de aplicação da ferramenta PARAVIEW para visualização de uma matriz de densidade elétrica.

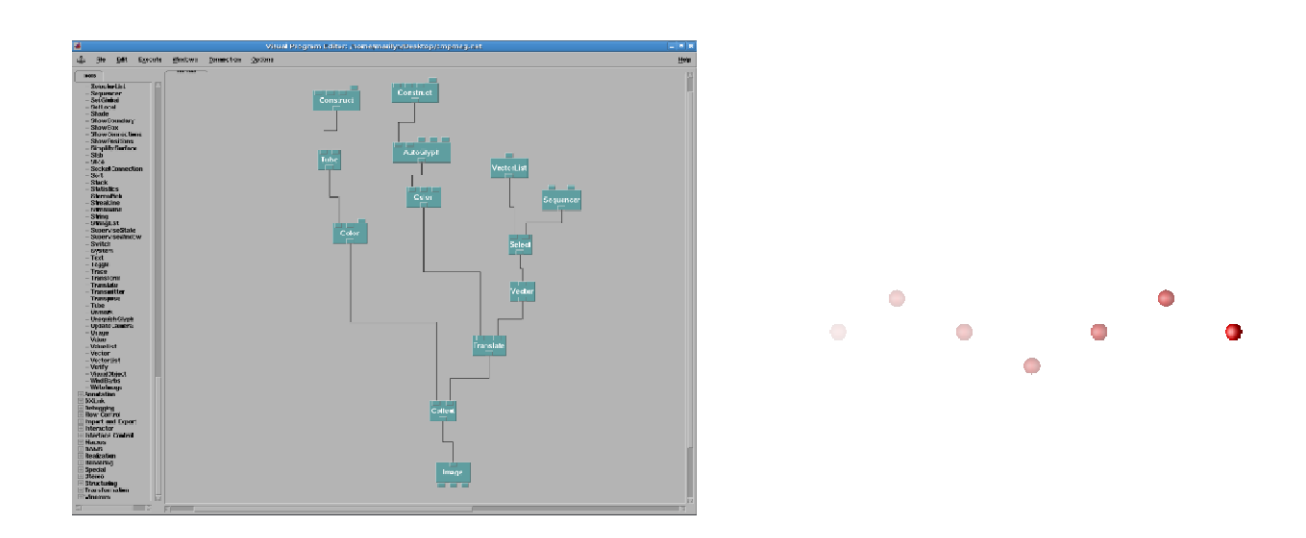

<span id="page-21-1"></span>FIGURA 3.5 – Programa e visualização resultante do campo magnético homogêneo.

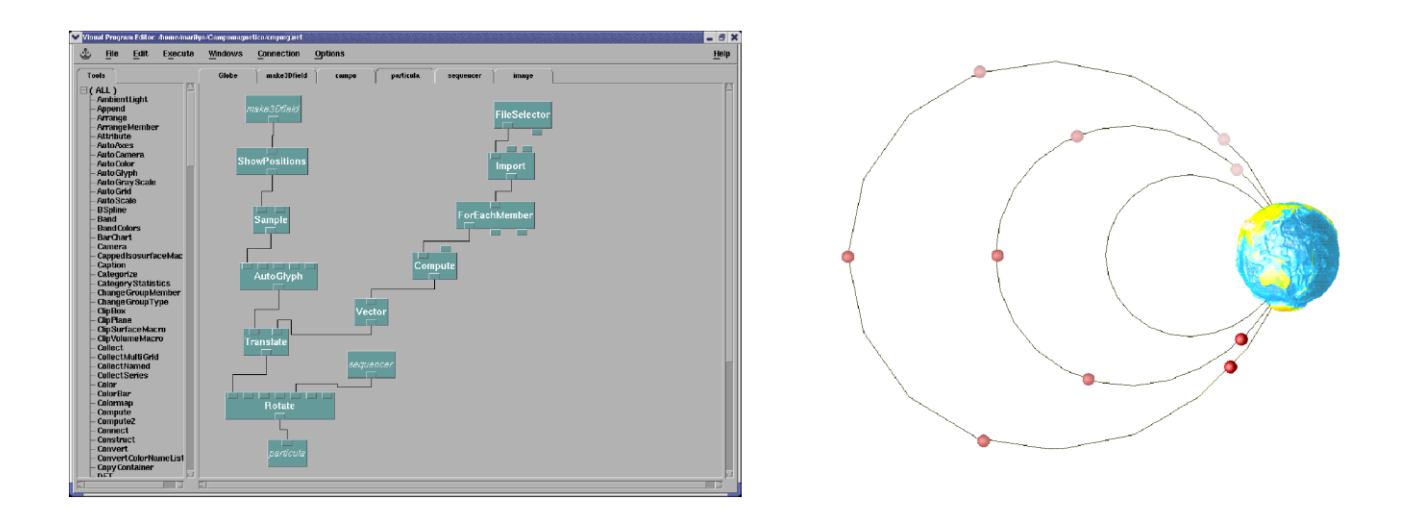

<span id="page-22-0"></span>FIGURA 3.6 – Programa e visualização resultante da visualização do campo magnético da Terra.

## CAPÍTULO 4

### CONSIDERAÇÕES FINAIS

#### <span id="page-24-1"></span><span id="page-24-0"></span>4.1 Conclusão

A bolsista obteve como resultados o término do desenvolvimento das visualizações para o projeto Wotan. A aluna concluiu também a etapa inicial das visualizações referentes a dinâmica interplanetária e aprofundou-se na teoria da computação gráfica para implementar visualizações mais elaboradas.

#### <span id="page-24-2"></span>4.2 Trabalhos Futuros: 2007-2008

Os fenômenos atmosféricos e espaciais requerem, pela complexidade espacial e pela dinâmica de processos, abordagens de representação gráfica mais elaboradas, mas que permitam o controle da visualização por parte do usuário. Integrar recursos de representação espacial em áreas extensas a essa dinâmica é um desafio em termos de visualização científica, que exige entender mais adequadamente os fenômenos eletrodinâmicos a serem representados. As visualizações desenvolvidas de Eletrodinâmica Planetária possibilitam um melhor estudo dos fenômenos associados, numa área que é de interesse estratégico do INPE. Entretanto, torna-se indispensável prosseguir no estudo e implementação de técnicas mais elaboradas de computação gráfica para aprimorar as visualizações obtidas.

Dessa forma, no período de um ano que se inicia em agosto de 2007, a aluna pretende estudar técnicas de computação gráfica que permitam destacar campos de informação e elaborar animações. Essas técnicas de composição de imagens e animações podem ser implementadas com ferramentas de livre distribuição, como o OPENDX , preferencialmente, e o PARAVIEW . Outros trabalhos futuros incluem desenvolver um conjunto de recursos para visualização dos campos de informação de algumas aplicações selecionadas das Ciências Espaciais e Atmosféricas, bem como estudar as estruturas de dados de árvores quaternárias e técnicas tais como z-ordering para aplicação na segmentação de modelos de imagens e superfícies e aplicar o conhecimento adquirido na subdivisão de malhas adaptativas construídas por meio de programas na linguagem C++.

### REFERÊNCIAS BIBLIOGRÁFICAS

- <span id="page-26-6"></span><span id="page-26-0"></span>[1] R. Blaz, M. O. Domingues, and O. Jr. Mendes. *Introdução à entrada de Dados no* OPENDX *: Formatos* DX *, .general e .grb*. INPE, Brasil, 2003. [15](#page-14-2)
- <span id="page-26-3"></span>[2] GNU. Cvs, 2005. <http://www.gnu.org/software/cvs/cvs.html>. [12,](#page-11-0) [14](#page-13-4)
- <span id="page-26-5"></span>[3] GNU. Gnu project, 2005. <http://www.gnu.org>. [14](#page-13-4)
- <span id="page-26-4"></span>[4] J. Gomes and L. Velho. *Fundamentos da Computação Gráfica*. Instituto de Matemática Pura e Aplicada - IMPA, Rio de Janeiro, RJ, 2003. 603p,Série Computação e Matemática. [12](#page-11-0)
- <span id="page-26-9"></span>[5] IBM. *Visualization data explorer. Quickstar Guide SC34-3262-02*. IBM, Estados Unidos, setembro 1997. <http://www.opendx.org>. [15](#page-14-2)
- <span id="page-26-8"></span>[6] IBM. *Visualization data explorer.Programer's reference SC38-0486-03*. Estados Unidos, maio 1997. <http://www.opendx.org>. [15](#page-14-2)
- <span id="page-26-2"></span>[7] Mike Loukides. *Programando Com Ferramentas GNU*. CONECTIVA INFORMATICA, 2000. 269p. [12,](#page-11-0) [14](#page-13-4)
- <span id="page-26-1"></span>[8] O. Mendes Jr and M. O. Domingues. Programa para análises de relâmpagos - Thor/SLA. In *XI Congresso Brasileiro de Meteorologia*, RJ, out 2000. SBMET. [CDROM]. [12,](#page-11-0) [13](#page-12-0)
- <span id="page-26-7"></span>[9] D. Thompson, J. Braun, and R. Ford. *OpenDX Path to Visualization*. Visualization and Imagery Solution,Inc, Missoula, MT, 2001. 207p,<http://www.vizsolutions.com>. [15](#page-14-2)

## APÊNDICE A

#### Programa em C++

<span id="page-28-0"></span>Para a criação das visualizações utilizando os novos tipos de dados do sensor Storm foi desenvolvido um porgrama na linguagem C++. Este programa gera como saída um arquivo .dat, que contém uma matriz de densidade de descargas elétricas e um arquivo .general que já é o aquivo de entrada para a ferramenta OPENDX . A seguir é listado parte o programa responsável pela criação da matriz de densidade de descargas elétricas e do arquivo .general. A construção da matriz é realizada utilizando o recurso de manipulação de arquivos da linguagem C++. Os dados de latitude e longitude, lidos de um arquivo .str e processados no programa, são convertidos nos índices *i* e *j* da matriz, respectivamente. Posteriormente, cria-se um arquivo de saída que contém a matriz de densidade de descargas elétricas. O arquivo .general é construído imprimindo-se nese a estrutura deste formato com informações como: nome do arquivo que contém a matriz de densidade de descargas elétrica, dados de origem da matriza a ser visuzalizada e incrementos (x,y) das posições da matriz.

#### Criação do arquivo .dat que contém a matriz de densidade de descargas elétricas

```
void TWotan::SelectSTR(char *FileName, char *FileOut, char *PosMaxx,
             char *PosMinx, char *PosMaxy, char *PosMiny){
ifstream pIn;
ofstream pOut;
float auxi, auxi;
posmax = atoi(PosMaxx);posminx = atoi(PosMinx);posmaxy = atoi(PosMaxy);posminy = atoi(PosMiny);
incrx = (posmaxx-posminx) / (double) maxj;\text{incry} = (\text{posmaxy-posminy}) / (\text{double}) \text{maxi};
```

```
//Abertura do arquivo .storm para leitura
pIn.open(FileName,ios::in);
if(!pIn){
cout<<"Error opening Data File!!!";
return;
}
while(pIn!=NULL){
pIn>>fWOTANUtc>>fWOTANLtd>>fWOTANLgt>>fWOTANDate>>fWOTANHour>>
                fWOTANSumId>>fWOTANReg>>fWOTANTime;
i=(int)floor((atof(fWOTANLtd) - posminy) /incry);
         j=(int)floor((atof(fWOTANLgt) - posminx)/incrx);if((i<maxi) &(i>=0))
if((j<maxj) &(j>=0))
matrix[i][j]++;}
pIn.close();
//Criacao de um arquivo .dat para gravacao
pOut.open(FileOut,ios::out);
if(!pOut) cout<<"Error opening Data File!!!";
pOut<<"PosicaoMaximax"<<" "<<"PosicaoMinimax"<<" "<<"PosicaoMaximay"<<
              " "<<"PosicaoMinimay"<<endl;
pOut<<PosMaxx<<" "<<PosMinx<<" "<<PosMaxy<<" "<<PosMiny<<endl;
pOut<<"Arquivo: "<<FileName<<endl;
for(i=0;i<maxi;i++){
for(j=0; j<maxj; j++){
    pOut<<matriz[i][j]<<" ";
```

```
if(j == maxj-1) pOut << endl;
}
}
pOut.close();
}//Fim SelectSTR()
```
#### Criação do arquivo .general com os dados do arquivo .dat

```
void TWotan::General(char *FileDat, char *FileGeneral, char *PosMaxx,
                     char *PosMaxy){
//Variaveis locais
ofstream pOut;
//Abertura e criaÃSão do arquivo .general
pOut.open(FileGeneral, ios::out);
if(!pOut){
cout<<"Error opening Data File!!!";
return;
}
//Impressão dos dados no arquivo .general
pOut<<"file = /home/storm/ScriptsDx/"<<FileDat<<
endl << "grid = 36 x 36" <<
endl<<"format = ascii"<<endl<<"interleaving = record"<<
endl<<"majority = row"<<
endl<<"header = lines 3"<<endl<<"field = matriz"<<
endl<<"structure = scalar"<<
endl<< "type = int"<<
```

```
endl<<"dependency = positions"<<
endl<<"positions = regular, regular"<<", "<<PosMaxx<<", -"<<incrx<<"
              , "<<PosMaxy<<", -"<<incry<<
endl<<"end"<<endl;
}
```
## ÍNDICE

OPENDX , [11](#page-10-0) Arquivo .general, [31](#page-30-0)  $C_{++}$ , [29](#page-28-0) Caption, [16](#page-15-1) Color, [16](#page-15-1) CVS, [14](#page-13-4) DATA EXPORER, [15](#page-14-2) Descargas Elétricas, [29](#page-28-0) Dinâmica, [21](#page-20-2) eletrodinâmica, [19](#page-18-0) FileSelector, [16](#page-15-1) GDB, [14](#page-13-4) geopolíticos, [19](#page-18-0) Image, [16](#page-15-1) Import, [16](#page-15-1) Interplanetária, [21](#page-20-2) latitude, [13](#page-12-0) longitude, [13](#page-12-0) Make, [14](#page-13-4) Makefile, [14](#page-13-4) ParaView, [20](#page-19-2) RCS, [14](#page-13-4) StormTracker, [13](#page-12-0) tempeetades, [19](#page-18-0) Thor/SLA, [13](#page-12-0) UALF, [15](#page-14-2) Visualizações, [15](#page-14-2) VPE, [11](#page-10-0)